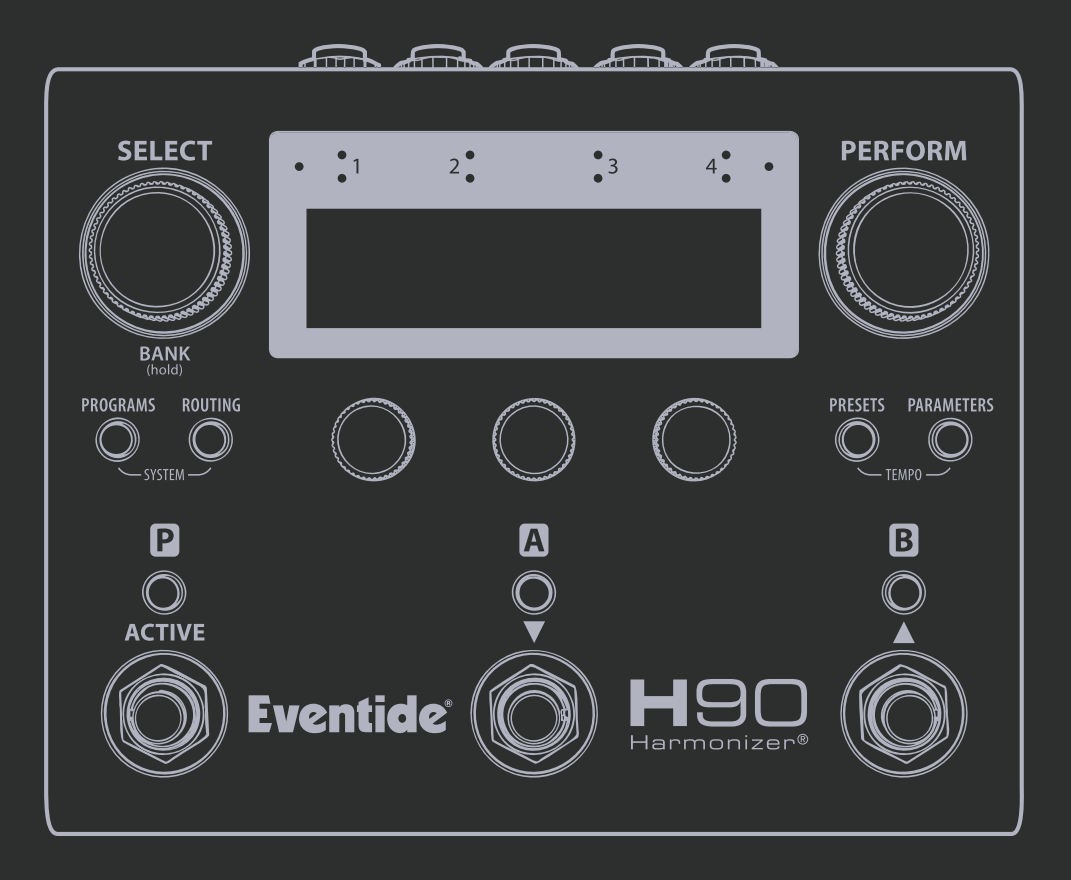

# **РУКОВОДСТВО ПО БЫСТРОМУ СТАРТУ**

www.pedalzoo.ru

# **Eventide**®

**H**90 Harmonizer®

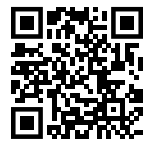

Отсканируйте QR-код, чтобы получить доступ к Руководству Пользователя H90 (Англ.)

Не забудьте зарегистрировать свой H90 по ссылке: **eventideaudio.com/my-account**

Русская версия Руководства по быстрому старту для Педали Гармонайзера Eventide H90 Harmonizer Создана коллективом музыкального магазина Pedalzoo.ru, официального представителя компании Eventide на территории Российской Федерации

Руководство по быстрому старту для Eventide H90, прошивка v1.0+ Eventide Part# 141360 Rev A

Bluetooth® и логотип Bluetooth являются зарегистрированными торговыми марками Bluetooth SIG, Inc.

Eventide является зарегистрированной торговой маркой Eventide Inc.

Harmonizer является торговой маркой Eventide, служащей для обозначения специального устройства эффектов, использующего сдвиг высоты тона.

**© 2023 Eventide Inc. Все права защищены.**

## ОБЗОР

#### **Индикатор Bluetooth® Входные Счётчики Ручка Perform** Нажмите для входа в Режим Perform. **Ручка Select**  Нажмите для входа в Режим Select/Bank. **SELECT PERFORM**  $\cdot$ <sub>3</sub> **Кнопки Режимов Edit**  Нажмите для входа в Режимы Edit (См. таблицу **BANK** (hold) справа) PROGRAMS ROUTING PRESETS PARAMETERS **Быстрые Кнопки**  P М B Регулировка параметров и изменение настроек **ACTIVE** Н9 **Eventide**® **Светодиодные**  Harmonizer<sup>(</sup> **кнопки футсвитчей Режимы Plays:** Цвет указывает на функцию ножного переключателя. **Режимы Edit:** Статус Актив/ **Футсвитчи** Байпас для Программ и Пресетов **Режим Select/Bank:** Навигация и загрузка Программ.

**Режим Perform:** Программируемые Пользователем

### **Play Modes - Режимы Игры**

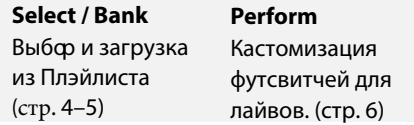

### **Edit Modes - Режимы Редактирования**

**Routing**

8–9)

#### **Programs**

Просмотр Программ по Списку, Типу Эффекта и Алгоритму. (стр. 7)

#### **Presets**

Просмотр Библиотеки Пользовательских/ Заводских Пресетов по Типу Эффекта и Алгоритму. (стр. 10)

### **Parameters**

Настройка Маршрутизации Пресета и расположения внешних Подключений. (стр.

Редактирование Параметров Программы и Пресета. (стр. 11)

### **Анатомия Программы**

 **Program**

Активация/Байпас, Входной/Выходной Гейн, Маршрутизация и Экспрессия/Контроллеры, HotKnob, HotSwitch (x3) **Preset** Активация/Байпас, Входной/Выходной Гейн, Алгоритм и настройки, HotKnob **Preset**  Активация/Байпас, Входной/Выходной Гейн, Алгоритм и настройки, HotKnob

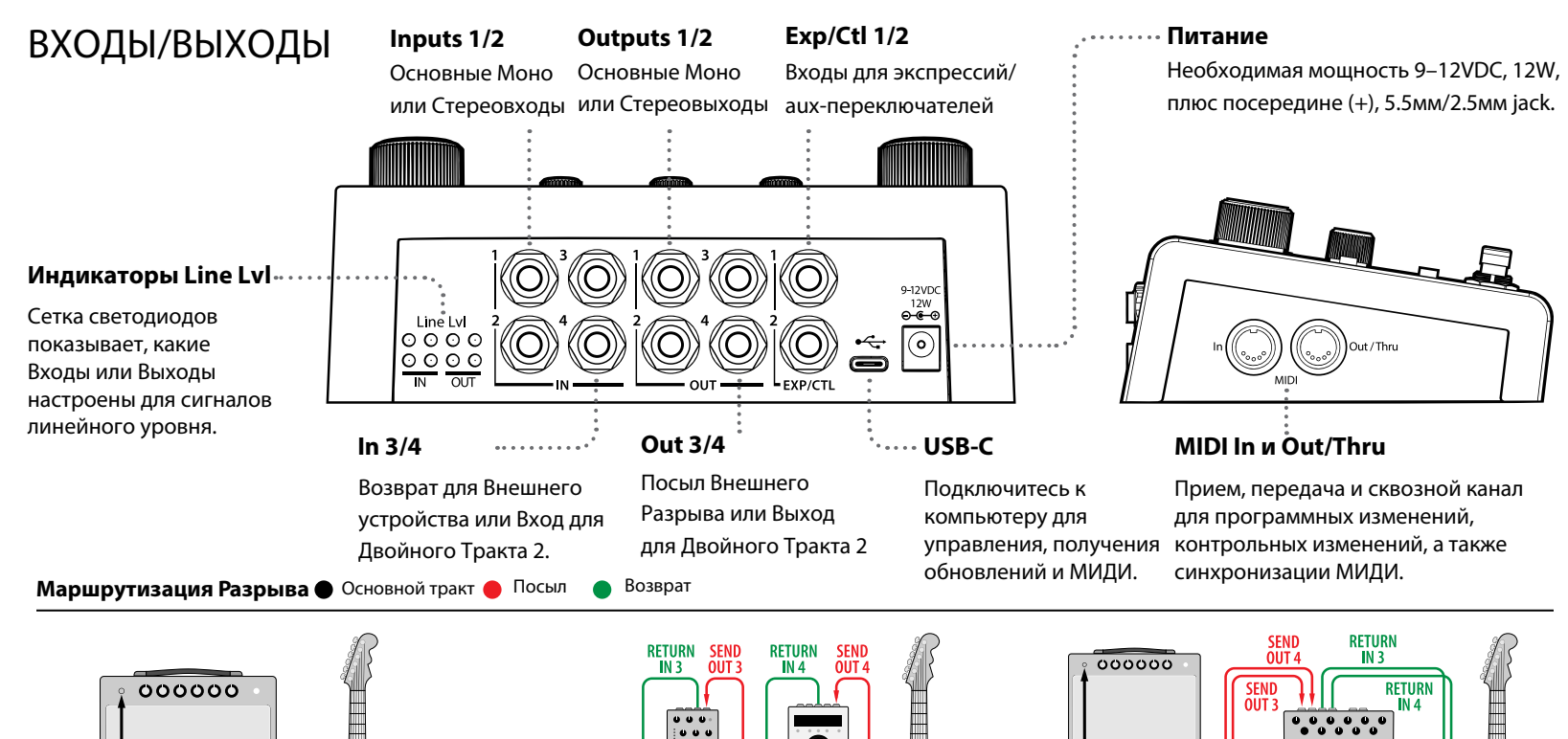

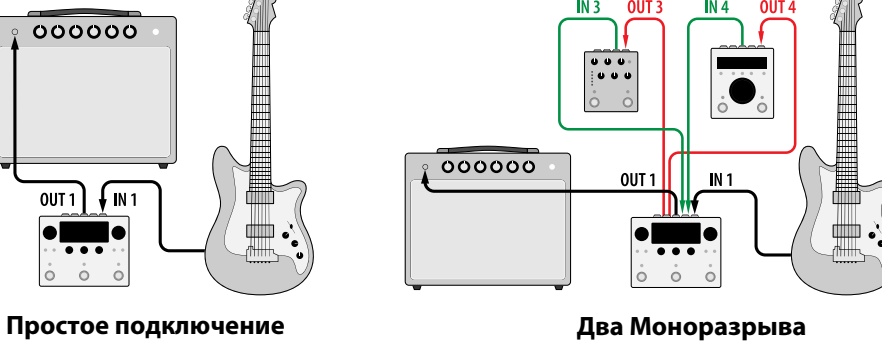

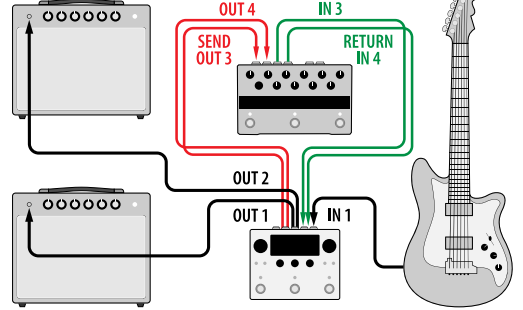

Один Стереоразрыв

 $\overline{2}$ (Педаль эффектов)

### **Глобальные настройки Входов/Выходов**

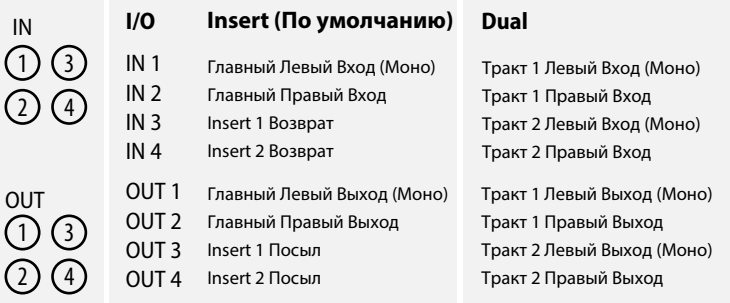

**ПРИМЕЧАНИЕ**. При использовании H90 с четырехкабельным методом или pre/post в петле эффектов усилителя настоятельно рекомендуется использовать Двойную маршрутизацию.

 $\bullet$  Тракт 2 **Двойная маршрутизация**

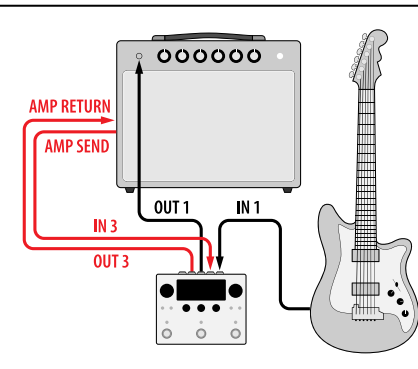

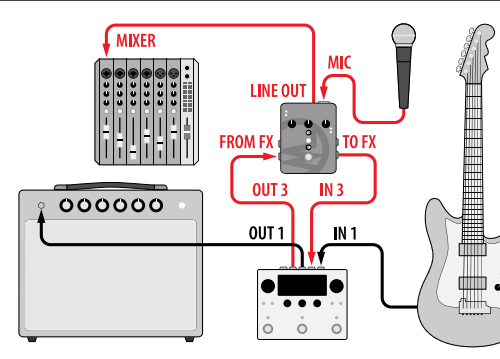

**Усилитель Pre/Post (Моно) Гитара и вокал (с MixingLink®) Двойное подключение к DAW**

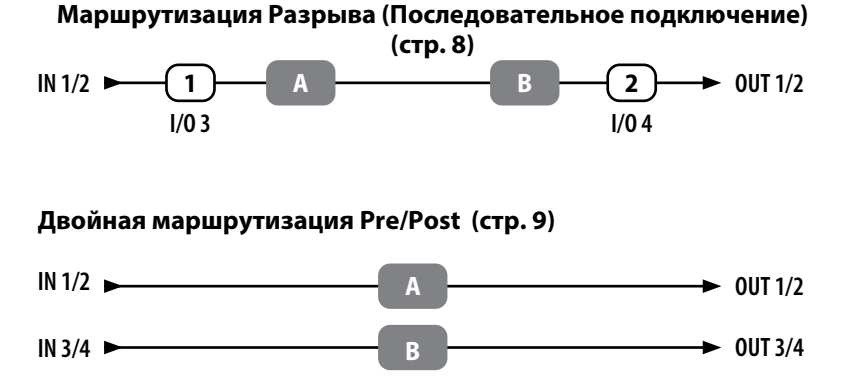

Маршрутизация Разрыва (Insert) включена по умолчанию. Глобальную маршрутизацию можно переключать между Insert и Dual в настройках Global Системного Меню (см. стр. 12). H90 имеет полный набор альтернативных Списков Программ (Program Lists) с Двойной маршрутизацией.

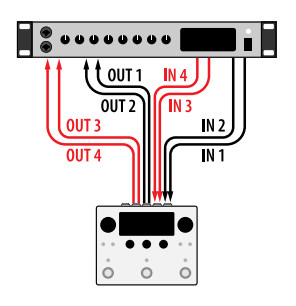

# SELECT, ВЫБОР

### **Ручка Perform**

Поворачивайте, чтобы установить значение для HotKnob $\mathbf R$ .

**PERFORM** 

PRESETS PARAMETERS

.<br>— тғмро —

B

 $\mathbb O$ 

∩

### **Playlist - Плэйлист**

Плэйлист — это текущий активный Список Пользовательских Программ для Режимов Выбора (Select)/Хранилища (Bank). H90 может иметь много Списков Программ, но только один Пользовательский Список обозначается как Плэйлист. Заводские списки, найденные в Режиме Программы (Programs), не могут использоваться в качестве Плэйлиста. Плэйлист выбирается в Системном Меню (см. стр. 12).

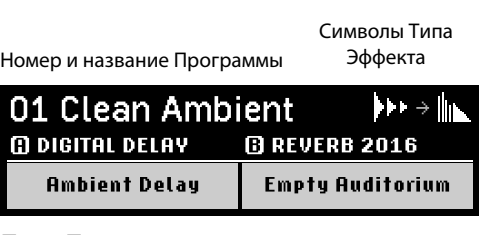

и названия Алгоритмов и Пресетов

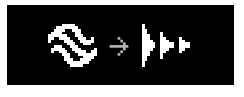

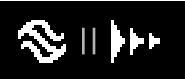

Последовательная маршрутизация

Праллельная маршрутизация

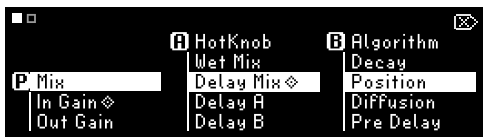

Шесть назначаемых параметров на Программу (две страницы). Чтобы назначить параметры, нажмите и удерживайте Quick Knob.

### **Ручка Select <b>.............................**...

Поверните, чтобы прокрутить Плэйлист и выбрать Программу. Нажмите, чтобы загрузить выбранную Программу. Нажмите и удерживайте, чтобы переключиться в Режим Хранилища (Bank Mode).

### **Кнопки Быстрого Доступа (QK)**

Поверните, чтобы отрегулировать значение параметра. Нажмите, чтобы просмотреть значения параметров. Нажмите еще раз для переключения страниц. Нажмите и удерживайте для входа на страницу назначения параметров.

### **Светодиодные кнопки ножных переключателей**

**ФС1 LED:** Активация/Байпас

#### **ФС2 или 3 LED:** Нажмите, чтобы на мгновение отобразить имя соответствующего Пресета.

Нажмите снова для Активации/Байпаса активировать/ Пресета  $\mathbf \Omega$ или $\mathbf \Omega$ перевести в байпас загруженную

### **SELECT** 01 Clean Ambient Ъ'n. **Q DIGITAL DELAY BREVERB 2016 PI Mix D** Delay Mis **B** Position **BANK** PROGRAMS ROUTING  $\circledcirc$  $\bigcap$ Ω M **ACTIVE** Eventide® **Футсвитч 2 Футсвитч 1**

### **Футсвитч 3**

Нажмите для активации активации Программы. Нажмите, чтобы Нажимайте для прокрутки Плэйлиста вниз.

Программу.

Нажимайте для прокрутки Плэйлиста вверх.

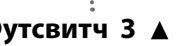

# BANK, ХРАНИЛИЩЕ

### **Ручка Select**

Поверните, чтобы прокрутить Плэйлист и выберать Программу. Нажмите, чтобы загрузить выбранную Программу. Нажмите и удерживайте, чтобы вернуться в Режим Выбора (Select Mode).

### **Кнопки Быстрого Доступа (QK)**

Поверните, чтобы отрегулировать значение параметра. Нажмите, чтобы просмотреть значения параметров. Нажмите еще раз для переключения страниц параметров. Нажмите и удерживайте для входа на страницу назначения параметров.

#### **Светодиодные кнопки ножных переключателей**

Нажмите, чтобы выбрать Программу в текущем Хранилище и мгновенно отобразить соответствующую информацию о ней.

#### **Ручка Perform** Поворачивайте для

**PERFORM** 

PRESETS PARAMETERS

B

 $\mathbb O$ 

∩

установки значения HotKnob<sup>p</sup>

### **Banks - Хранилища**

Каждый Плэйлист имеет 33 Хранилища, и каждое Хранилище отображает на одном экране по три программы за раз. Режим Хранилища можно использовать на выступлениях для быстрой загрузки набора Программ.

Название Хранилища (редактируется только в H90 Control)

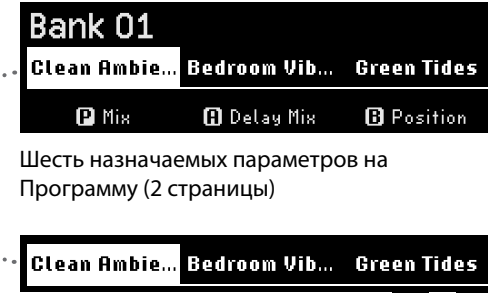

В текущем Хранилище находятся 3 Программы

### Bank 01

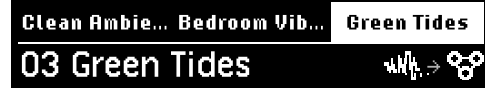

В Хранилище 1 Активна Программа 3

# **Eventide**

Bank 01

.<br>Clean Ambie... Bedroom Vib... Green Tides

Δ

 $\mathbf{b}$  $\mathbf{b}$  $\rightarrow$   $\mathbf{b}$ 

01 Clean Ambient

#### **Футсвитч 1 Футсвитч 2**

Нажмите, чтобы загрузить первую Программу в Хранилище. Нажмите еще раз для Активации/ Байпаса. Нажмите и удерживайте, чтобы перейти к Хранилищу 1. Хранилищу.

**SELECT** 

**BANK** PROGRAMS ROUTING

Ω

∩ **ACTIVE** 

∩

 $\bigcirc$ 

Нажмите, чтобы загрузить вторую Программу в Хранилище. Нажмите еще раз для Активации/ Байпаса. Нажмите и удерживайте, чтобы перейти к предыдущему

**Футсвитч 3**

Нажмите, чтобы загрузить третью Программу в Хранилище. Нажмите еще раз для Активации/Байпаса. Нажмите и удерживайте, чтобы перейти к следующему Хранилищу.

# PERFORM, ИСПОЛНЕНИЕ

### **Ручка Select <b>..............................**... Поворачивайте, чтобы переключать страницы

программируемых пользователем Футсвитчей.

### **Кнопки Быстрого Доступа (QK)**

Поверните, чтобы отрегулировать значение параметра. Нажмите, чтобы просмотреть значения параметров. Нажмите еще раз для переключения страниц параметров. Нажмите и удерживайте для входа на страницу назначения параметров.

### **Светодиодные кнопки ножных переключателей**

Нажмите, чтобы изменить назначение Футсвитча Нажмите и удерживайте, чтобы связать  $\mathbf{D}$ ,  $\mathbf{D}$ или  $\mathbf{D}$  -параметры исполнения с внешним футсвитчем.

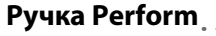

Нажмите для переключения страниц программируемых пользователем Футсвитчей. Поворачивайте для установки значений для HotKnob

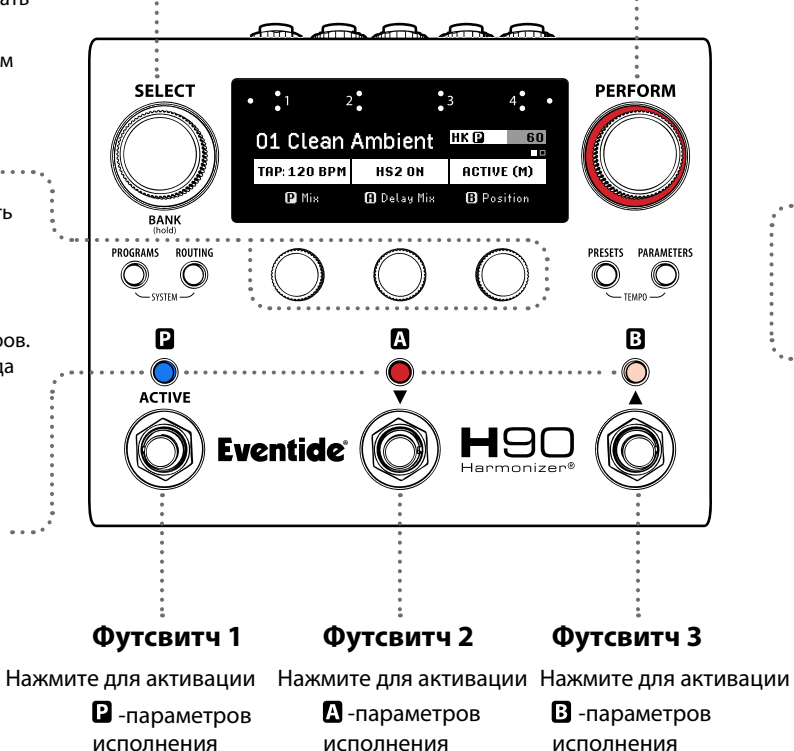

#### **Параметры Исполнения (Performance)**

В этом режиме есть две страницы программируемых пользователем назначений функций для Футсвитчей, таких как Tap Tempo, Active/Bypass, Instant Active, три независимых HotSwitch и определённые параметры Алгоритма.

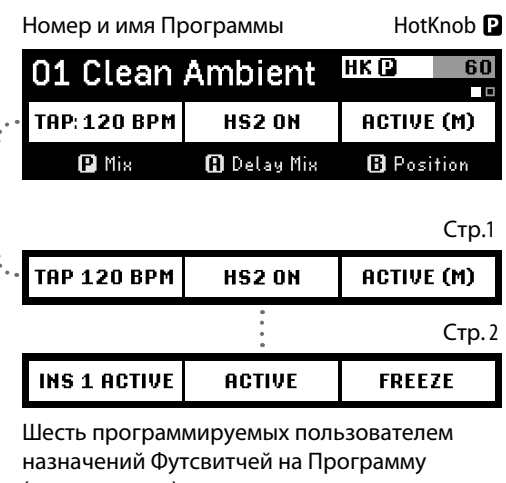

(две страницы).

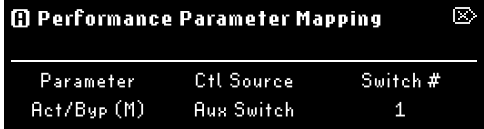

Нажмите и удерживайте светодиодную кнопку ножного переключателя, чтобы назначить Параметры Исполнения на внешний ножной переключатель.

## PROGRAMS, ПРОГРАММЫ

Поверните, чтобы автоматически загрузить новую Программу из отфильтрованного Списка.

Списки

**QK2:** Тип Эффекта **QK3:** Алгоритм

**Кнопка Programs** Нажмите и удерживайте в любом Режиме, чтобы сохранить текущую Программу.

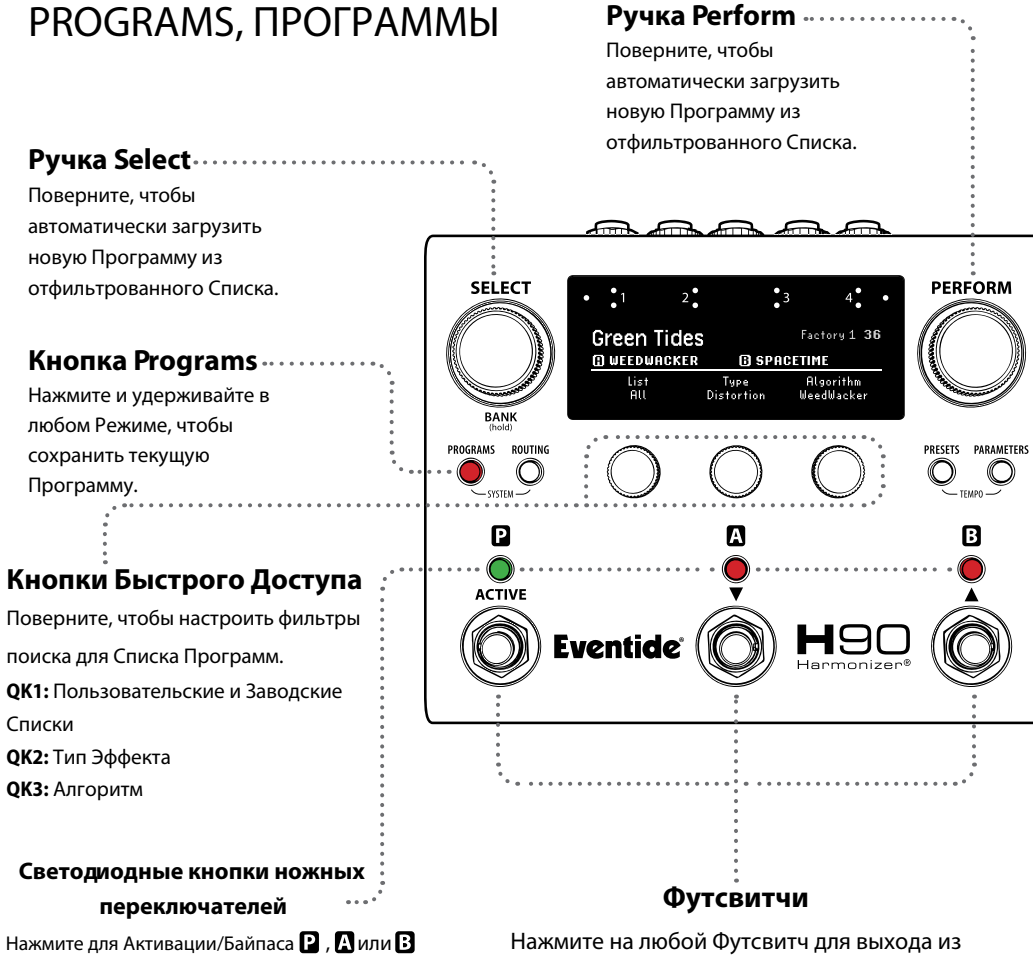

Режима Programs.

### **Program Lists - Списки Программ**

H90 хранит Пользовательские и Заводские Списки, каждый из которых содержит до 99 Программ. В Режиме Programs можно искать все Списки на основе Типа Эффекта и Алгоритма. Плэйлист можно изменить в настройках Global Системного Меню (см. стр. 12).

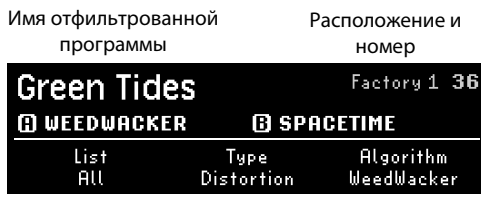

Просмотр Программ по Списку, Типу Эффекта и Алгоритму.

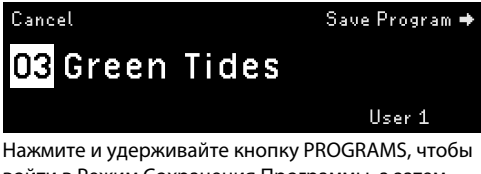

войти в Режим Сохранения Программы, а затем выберите необходимый Список и номер для сохранения.

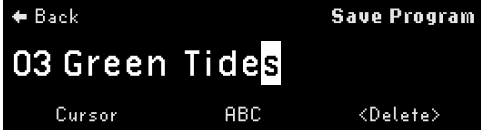

Поверните Ручку SELECT, чтобы переместить курсор, поверните Ручку PERFORM, чтобы изменить символ, нажмите Ручку PERFORM, чтобы сохранить.

# INSERT ROUTING, МАРШРУТИЗАЦИЯ РАЗРЫВА

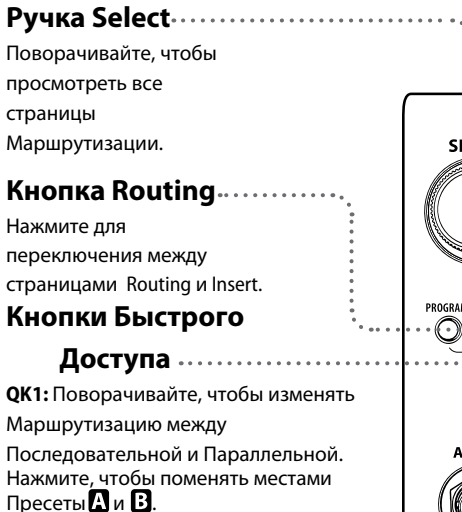

**QK2:** Поверните, чтобы активировать Insert 1 и отрегулировать его положение. Нажмите для Активации/Байпаса Insert 1.

**QK3:** Поверните, чтобы активировать Insert 2 и отрегулировать его положение. Нажмите для Активации/Байпаса Insert 2.

\*Поворот QK 3 по часовой стрелке до упора активирует Stereo Insert 1-2.

### **Светодиодные кнопки**

 **ножных переключателей**

Нажмите для Активации/Байпаса $\mathbf{R}$ .  $\mathbf{R}$  или $\mathbf{B}$ 

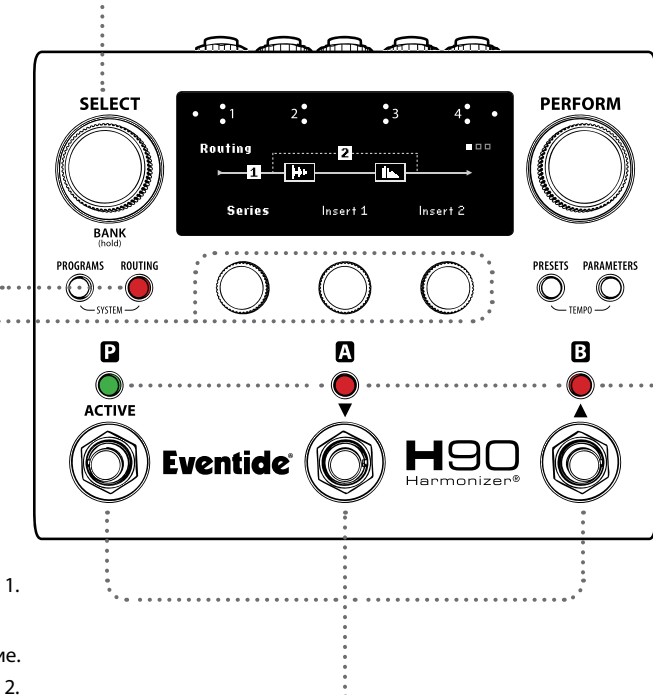

**Футсвитчи** Нажмите на любой Футсвитч для выхода из Режима Routing.

#### **Положения Разрыва**

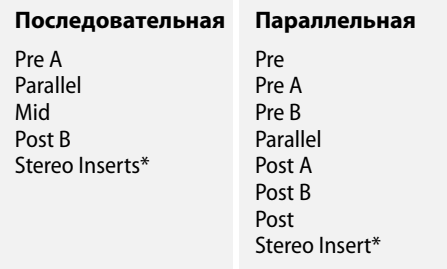

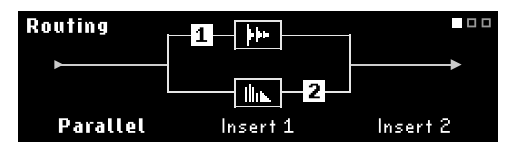

Insert 1 (Pre A), Insert 2 (Post B) в Параллельной Маршрутизации.

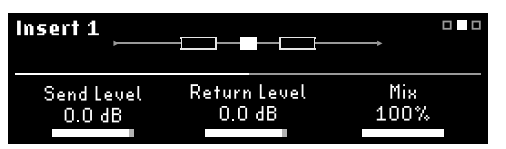

Параметры Insert 1, страница 1.

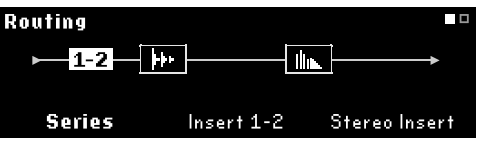

**Stereo Insert:** Поверните QK3 до упора вправо, чтобы активировать Stereo Insert. Поверните QK2, чтобы изменить его положение.

# DUAL ROUTING, ДВОЙНАЯ МАРШРУТИЗАЦИЯ

Двойная маршрутизация обеспечивает два независимых тракта стереосигнала и использует альтернативный набор Списков Программ.

**Тракт 1:** Входы и Выходы 1/2 **Тракт 2:** Входы и Выходы 3/4

### **Кнопки Быстрого Доступа (QK)**

Поверните, чтобы изменить положение Маршрутизации для Пресетов **П** и **В** в Трактах 1 и 2. (см. таблицу)

Нажмите, чтобы поменять местами Пресеты  $\mathbf{A}$  и  $\mathbf{B}$ .

#### **ПРИМЕЧАНИЕ.** При

использовании H90 с четырехкабельным методом или pre/post в петле эффектов усилителя настоятельно рекомендуется использовать Двойную Маршрутизацию.

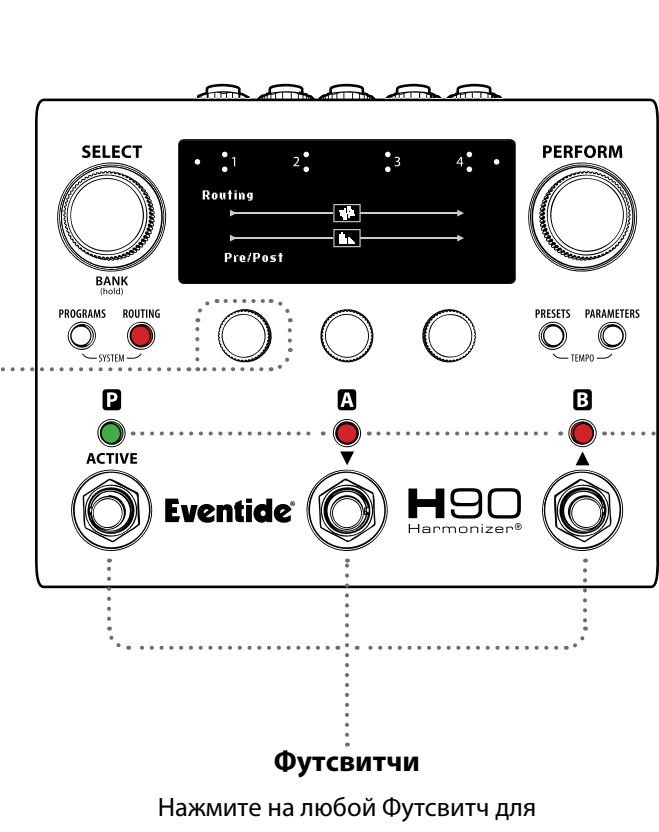

 **Светодиодные кнопки ножных переключателей** Нажмите для Активации/Байпас  $\mathbf{Q}$ ,  $\mathbf{\Omega}$  или $\mathbf{B}$ 

выхода из Режима Routing.

### **Положения Двойной Маршрутизации**

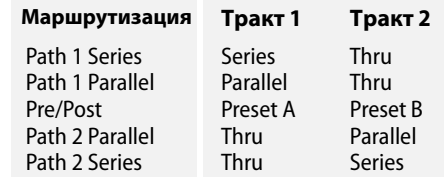

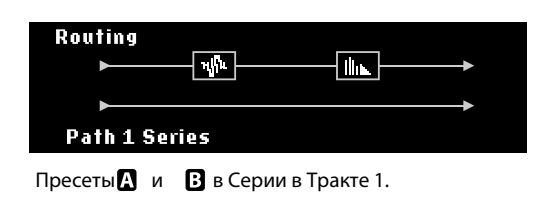

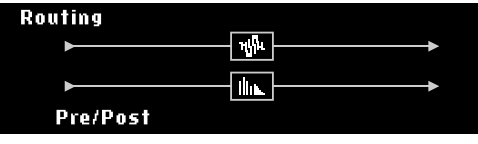

Пресет  $\mathbb N$  в Тракте 1, а  $\mathbb N$  - в Тракте 2.

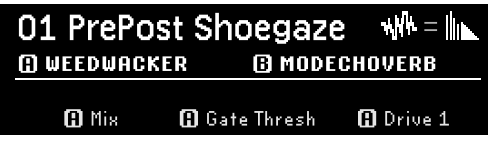

Двойная Маршрутизация в Режиме Select.

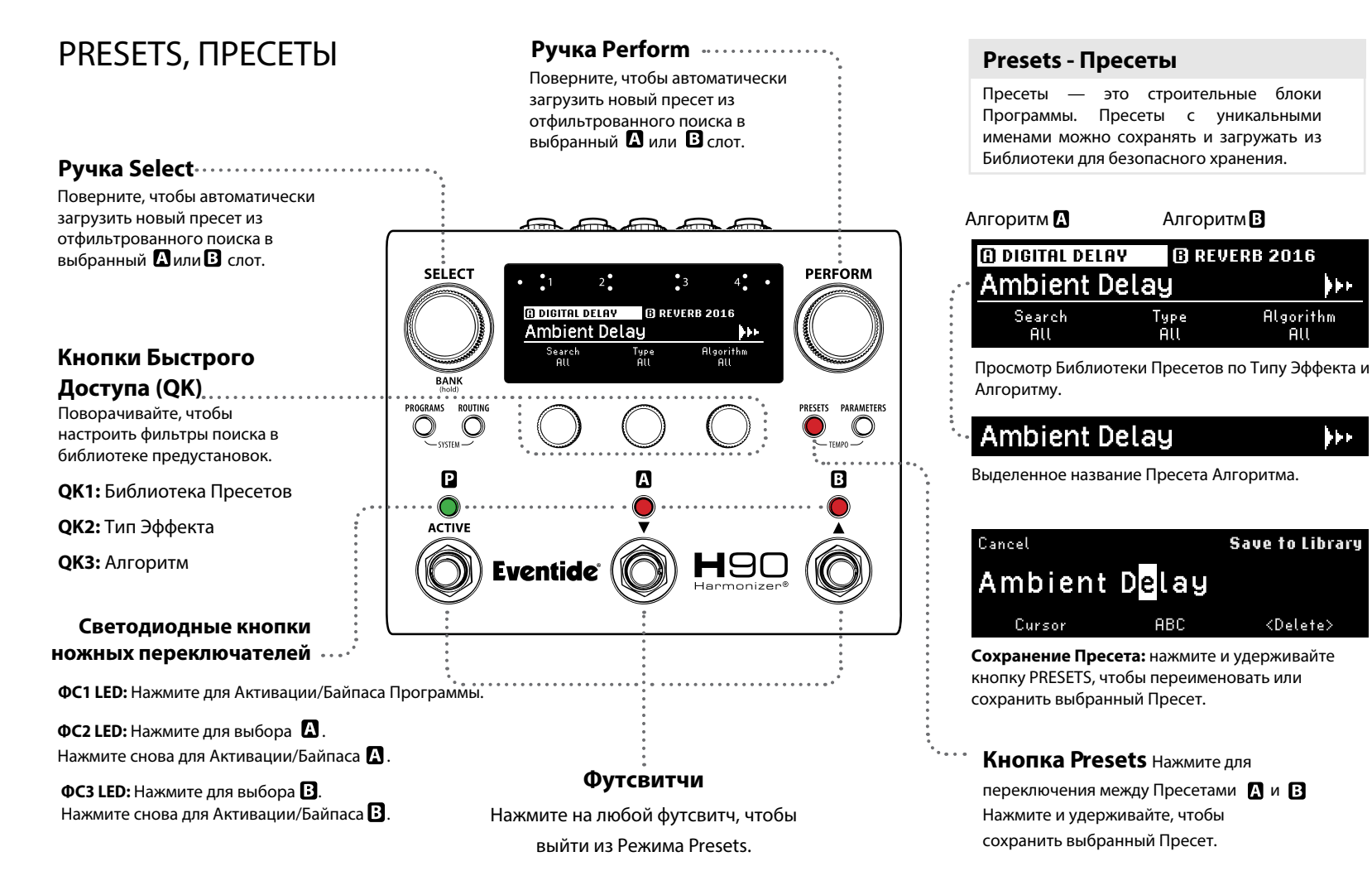

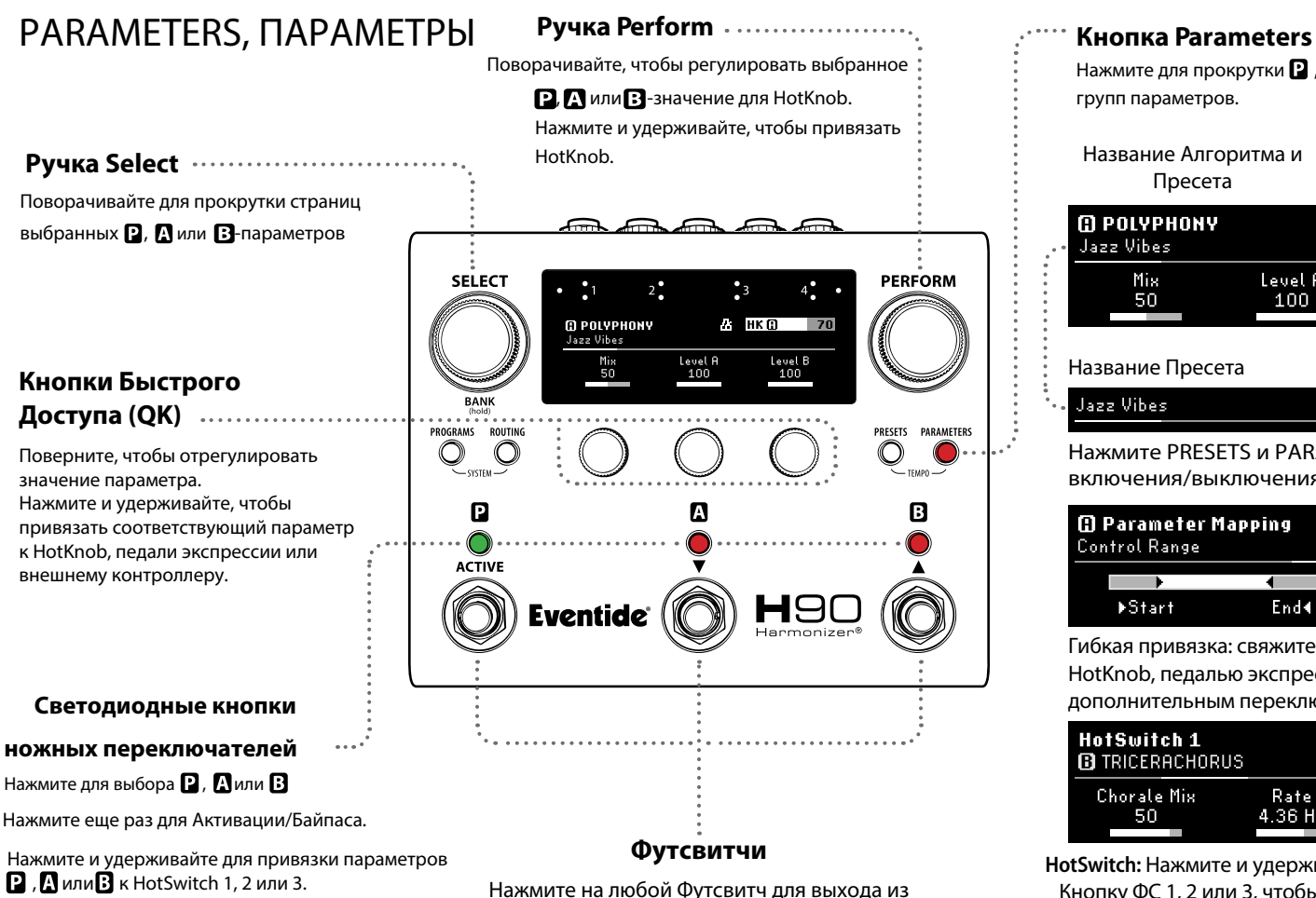

Режима Parameters.

Нажмите для прокрутки  $\mathbf{P}$  ,  $\mathbf{\Omega}$  или  $\mathbf{B}$ групп параметров. Название Алгоритма и Пресета Значение HotKnob<sup>R</sup>

**M** POLYPHONY M  $HK$   $@$ 70 Jazz Vibes Level A Level B Mis. 50 100 100

### Название Пресета Tempo Sync Jazz Vibes

 $R_{\rm i}$ 

Нажмите PRESETS и PARAMETERS для включения/выключения Tempo Sync.

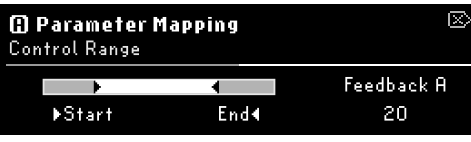

Гибкая привязка: свяжите любой параметр с HotKnob, педалью экспрессии или дополнительным переключателем.

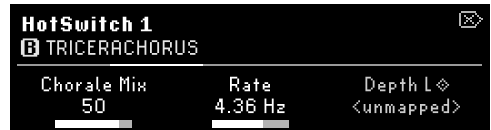

**HotSwitch:** Нажмите и удерживайте Светодиодную Кнопку ФС 1, 2 или 3, чтобы сопоставить любой параметр с тремя независимыми снимками.

# System Consumer

Для входа в Системное Меню (System) нажмите и удерживайте Клавиши PROGRAMS и ROUTING.

 $\mathbb{E}$  :

**Bypass** 

**DSP** 

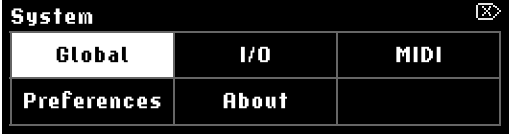

Поверните Ручку SELECT, чтобы выделить пункт меню; нажмите еще раз, чтобы войти.

**Global:** Изменение маршрутизации (Insert или Duo), байпаса (DSP или Relay) и

Routing

Insert

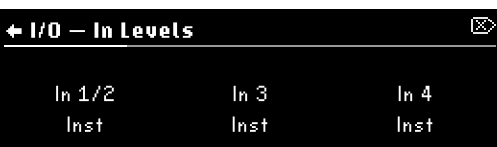

**I/O (Levels):** Входы/Выходы могут быть настроены на Инструментальный или Линейный уровень. Индикаторы на задней панели загорятся в варианте Line.

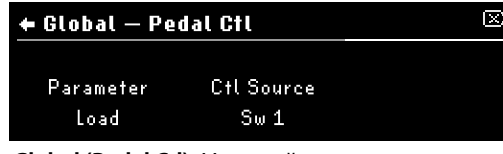

**Global (Pedal Ctl):** Настройка параметров управления, которые включены для всех Программ.

Поверните ручку SELECT, чтобы выделить пункт меню; Нажмите, чтобы войти.

Для выхода из Системного Меню нажмите на PERFORM.

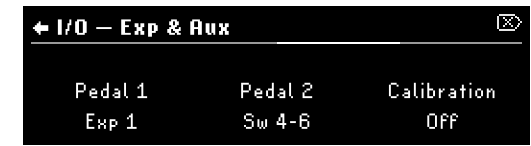

**I/O (Exp & Aux):** Глобальные настройки и калибровка педалей экспрессии и футсвитчей.

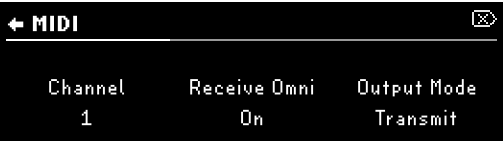

**MIDI:** Настройка параметров MIDI и сопоставления CC, которые включены для всех Программ.

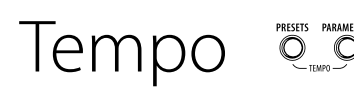

текущего Плэйлиста.

+ Global

Playlist

User 1

Tempo Q<sub>uersers</sub> Alawartus Alaya Bayoga B MeHIO Tempo Jemma (Tempo)<br>
Tuner Tuner Person Alaya Alaya Alaya Alaya Araba Araba Murraya Changa Araba Murraya Tuner T Для входа в Меню Темпа (Tempo) нажмите и удерживайте Клавиши PRESETS и PARAMETERS.

Чтобы открыть Тюнер удерживайте правый и центральный Футсвитчи.

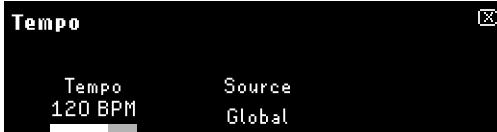

Установите Tap Tempo в BPM и задайте источник Темпа, выбрав Global, Program или MIDI Clock.

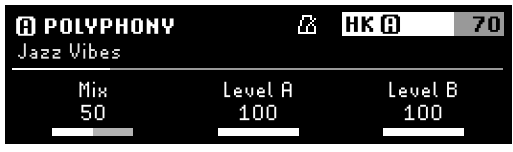

Нажмите на PRESETS и PARAMETERS,  $\boldsymbol{\mathcal{B}}$ чтобы активировать **Tempo Sync** для Программ или Пресетов.

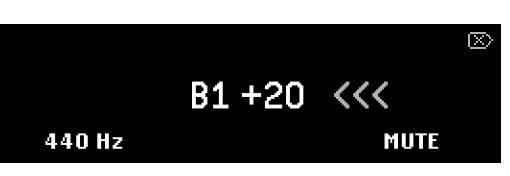

Установка частоты и Mute/Thru. Доступ к Тюнеру осуществляется из любых Режимов, кроме Perform.

# **KPATKUF CORFTH**

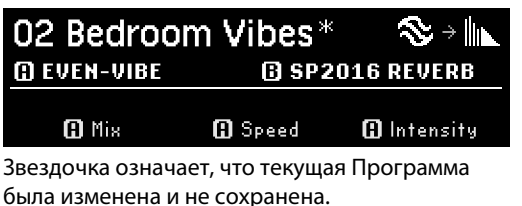

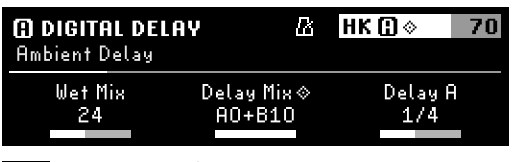

Значок ромба указывает, что параметр сопоставлен с HotKnob или Exp/Ctl.

HotSwitch: Каждый из трех HotSwitch изменяет любое количество параметров с помощью одного Футсвитча.

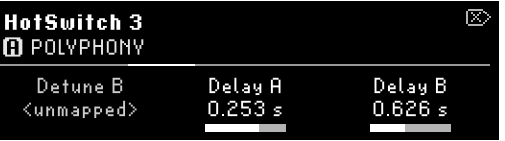

Режим Parameters: Удерживайте Светодиодную Кнопку ФС для привязки Параметров к HotSwitch 1, 2, или 3. Нажмите QK для сопоставления

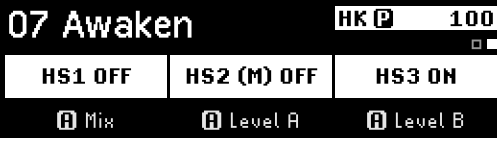

Режим Perform: Привязка HotSwitch к **D**, ДилиВ Футсвитчам. Только один HS может быть активен одновременно.

Гибкая привязка: свяжите любой параметр с внешним контроллером или группу параметров с одним HotSwitch.

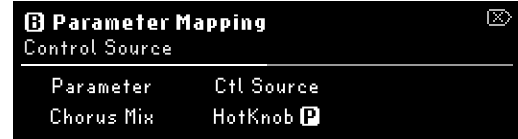

Режим Parameters: Нажмите и удерживайте Кнопку Быстрого Доступа (QK), чтобы войти в Сопоставление Параметров и выбрать источник управления.

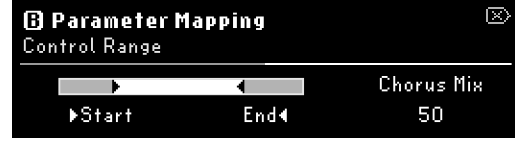

Режим Parameters: Поворачивайте QK1 и 2, чтобы отрегулировать начальную и конечную точки диапазона управления педалью экспансии.

## H90 Control

H90 Control обеспечивает удаленный доступ и управление Списком Программ Н90. Управляйте настройками Программ и Пресетов, выполняйте обновления системы и импортируйте/экспортируйте Пользовательские Списки с помощью простого в использовании интерфейса.

### Инструкции по подключению

- Загрузите Н90 Control для Мас или Windows  $\mathbf{1}$ на eventideaudio.com.
- Включите Н90 с помощью прилагаемого блока  $\mathcal{P}$ питания и подключите его к компьютеру с помощью прилагаемого кабеля USB-C.
- Откройте Н90 Control, и выберите "Connect." 3.

### Сброс Настроек Н90

Сброс к заводским настройкам: нажмите и удерживайте все три Кнопки Быстрого Доступа при включении Н90 и продолжайте удерживать их, пока не появится сообщение на экране.

ПРИМЕЧАНИЕ. При сбросе к заводским настройкам удаляются все пользовательские данные (Списки, Программы, Пресеты, настройки Системы и Темпа). Сброс настроек системы: нажмите и удерживайте Кнопку Быстрого Доступа 1 при включении Н90 и продолжайте удерживать ее, пока не появится сообщение на экране.

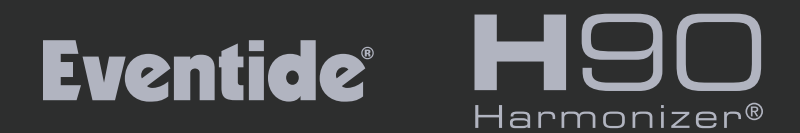

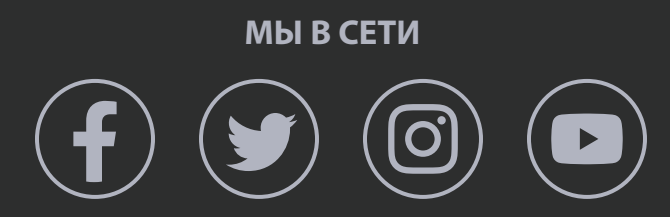

eventideaudio.com © 2022 Eventide Inc., One Alsan Way, Little Ferry, NJ 07643 USA